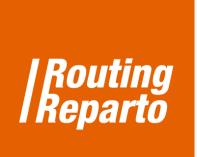

## **Requirements:** Associate type of client to type of vehicle ۲ 44 **Telephone:** +34 972 207904 E-mail: routingreparto@ngeografics.com nexusgeografics Aragó 264, Barcelona Address: Joaquim Botet Sisó 6, Girona mapping your world

## Requirements: associate type of client to type of vehicle

The functionality "<u>Requirements</u>" is used to indicate that a vehicle has to visit a client in particular. This may interest you for several reasons: for example, if some clients need to be addressed by a particular vehicle or if the driver has some specialized knowledge to serve a specific customers' group.

To begin, you must download the two specific templates for "<u>Requirements</u>", for vehicles and customers. We recommend using these new Excel (it's the same Excel that you are already using, to which we added the "Requirements" column). You can also add the new column to its previous Excel. Always remember that it is very important to keep the formatting of cells and not rename columns.

Download Excel REQUIREMENTS- CLIENTS

Event alterate

Download Excel REQUIREMENTS - VEHICLES

Evenly which

We have to classify customers and vehicles in the same way (A, B, C, D, ...). Below, we show an example: we have 2 vehicles (one of type "A" and one of type "B") and there is a route with 6 clients (1 of type "A", 2 "B" and 3 have no requirements).

To use this feature you must enter the values assigned in the "Requirements" column in the Excel client and Excel vehicle:

|       | Excel    | clients     |
|-------|----------|-------------|
| Clien | ť        |             |
| ID    | Name     | Requirement |
|       | 1 Hotel1 | А           |
|       | 2 Hotel2 |             |
|       | 3 Hotel3 |             |
|       | 4 Hotel4 | В           |
|       | 5 Hotel5 |             |
|       | 6 Hotel8 | В           |
|       |          |             |

## 1. Vehicles' Excel spreadsheet

In the vehicles' Excel you will find the "<u>Requirements</u>" column, which must have a different value for each vehicle. In this case, the values are alphabetical (A and B) but could also be numeric (1, 2, 3, ...) or otherwise.

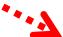

|         |                |                 |        |        |             |          |                |            |          |          | Possible | Possible |        |             |
|---------|----------------|-----------------|--------|--------|-------------|----------|----------------|------------|----------|----------|----------|----------|--------|-------------|
| Vehicle | e              |                 |        |        |             |          |                | Start Time | End Time | Duration | Break    | Break    | Returr |             |
| ID 🛛    | Name           | Street          | Number | City   | Postal Code | Province | Country        | Workday    | Workday  | Break    | From     | Until    | Base   | Requirement |
|         | 1 Robert Jones | Elverton Street | 1      | London | SW1P-2DT    | London   | United Kingdom | 9:00       | 20:00    | 1:00     | 13:00    | 15:00    | Y      | А           |
|         | 2 Daniel Smith | Elverton Street | 1      | London | SW1P-2DT    | London   | United Kingdom | 9:00       | 20:00    | 1:00     | 13:00    | 15:00    | Y      | В           |

## 2. Clients' Excel spreadsheet

In the clients' Excel (column "<u>Requirements</u>"), you have to indicate the type of vehicle you want for every customer. To do this, you must enter the values previously assigned to vehicles in the vehicles' Excel. For customers that can be visited by any vehicle, leave the box blank so Routing Reparto maximizes its route optimization.

| lient |         |                   |        |        |             |          |                | Possible Visit | Possible Visit | Visit    |             |
|-------|---------|-------------------|--------|--------|-------------|----------|----------------|----------------|----------------|----------|-------------|
| )     | Name    | Street            | Number | City   | Postal Code | Province | Country        | From           | Until          | Duratior | Requirement |
| 1     | Hotel1  | Eaton Square      | 112    | London | SW1W-9AQ    | London   | United Kingdom | 09:00          | 18:00          | 0:3      | А           |
| 2     | Hotel2  | Piccadilly        | 210    | London | W1J-0LF     | London   | United Kingdom | 09:00          | 18:00          | 0:2      |             |
| 3     | Hotel3  | Kensington Gore   | 84     | London | SW7-2AW     | London   | United Kingdom | 09:00          | 18:00          | 0:1      |             |
| 4     | Hotel4  | Pall Mall East    | 5      | London | SW1Y-5AU    | London   | United Kingdom | 09:00          | 18:00          | 0:2      | В           |
| 5     | Hotel5  | Whitehall         | 70     | London | SW1A-2AU    | London   | United Kingdom | 09:00          | 18:00          | 0:2      |             |
| 6     | Hotel8  | Shepherd Market   | 3      | London | W1J-7JY     | London   | United Kingdom | 09:00          | 18:00          | 0:2      | В           |
| 7     | Hotel9  | Glasshouse Street | 46     | London | W1B-5AR     | London   | United Kingdom | 09:00          | 18:00          | 0:1      |             |
| 8     | Hotel11 | Kinnerton Street  | 11     | London | SW1X-8EA    | London   | United Kingdom | 09:00          | 18:00          | 0:2      |             |
| 9     | Hotel12 | Grafton Street    | 3      | London | W1S-4DZ     | London   | United Kingdom | 09:00          | 18:00          | 0:1      |             |
| 10    | Hotel13 | George Yard       | 1      | London | W1K-6JF     | London   | United Kingdom | 09:00          | 18:00          | 0:2      |             |
| 11    | Hotel14 | Ambrosden Avenue  | 46     | London | SW1P-1QF    | London   | United Kingdom | 09:00          | 18:00          | 0:2      |             |
| 12    | Hotel15 | Smith Square      | 5      | London | SW1P-3EU    | London   | United Kingdom | 09:00          | 18:00          | 0:1      |             |